# **OUR FAMILY TREASURY**

# **U. S. AIR FORCE AWARDS CITATION CEREMONY**

**for**

# **LIEUTENANT COLUMBUS "DOC" SAVAGE**

**3 May 1991**

 **Video recording relating to a man who trained, served and was a POW with my uncle in World War II**

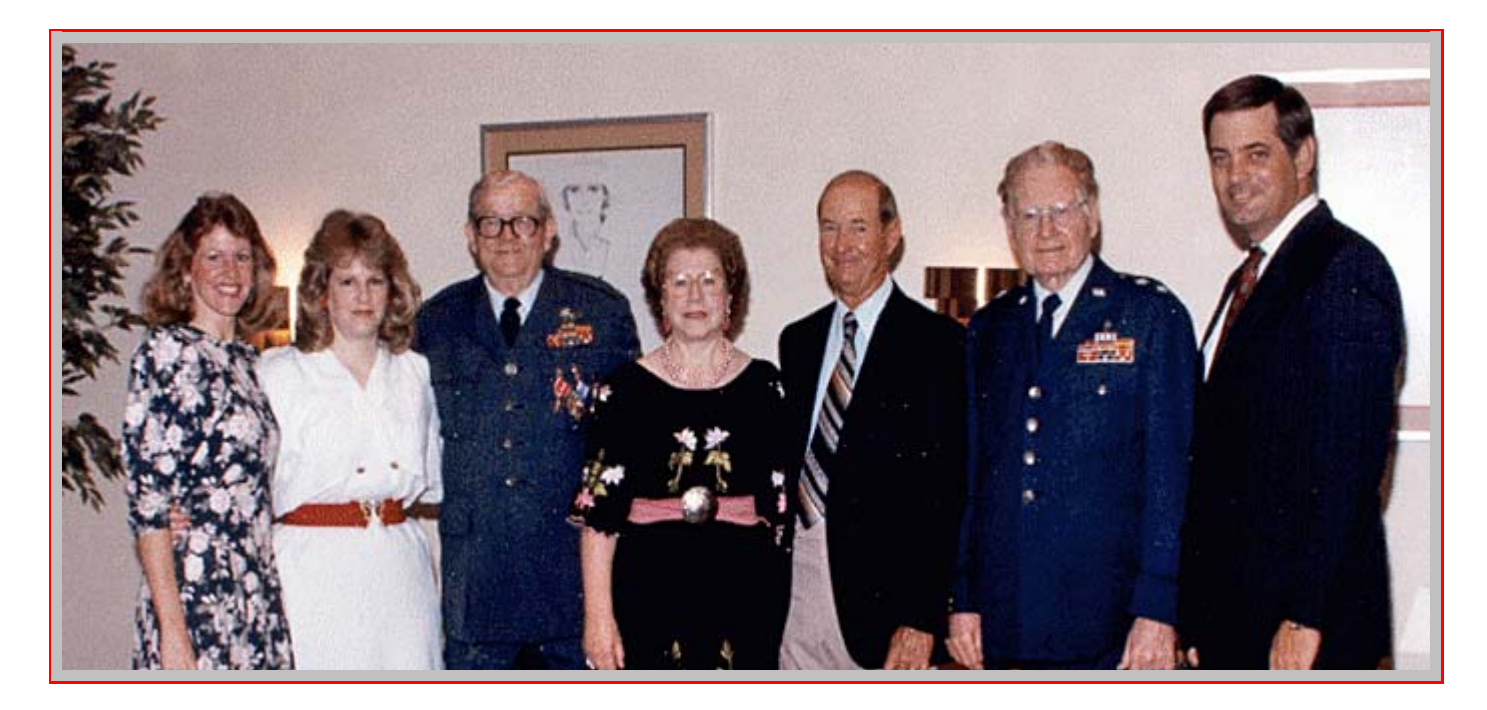

#### **Copyright 2008 by Gerald Wayne Dow** All rights reserved P.O. Box 3232, Walnut Creek CA 94598-0232 USA.

#### **BOOK #92**

### **First Printing - 7 July 2007**

Printed by Xerox Solid Ink Phaser 8550DP on Domtar Microprint Laser 24 lb. White 108 Brightness Perfect bound by Bindery Solutions, Concord CA

#### **INFOBASE Originally prepared - 1995 Revised - 19 January 2008**

Digitally recorded on DVD+R disc CHAPTERS of OUR FAMILY HISTORY 2 - DVD 6 using Folio VIEWS v 3.11.4

**(1)**

**Double click on the yellow note to the left for instructions.**

**[Note: Although Columbus "Doc" Savage and his wife Polly (Brightwell) Savage are not members of our family, they have been assigned record numbers [RN5362] and [RN5367], respectively. "Doc's" father, Dr. Victor Savage, has been assigned record number [RN5368].]**

# **CONTENTS OVERVIEW**

(2)

FOREWORD INTRODUCTION NOTES ON THE VIDEO CONTENT VIDEO

This infobase is a sub-infobase of the infobase titled:

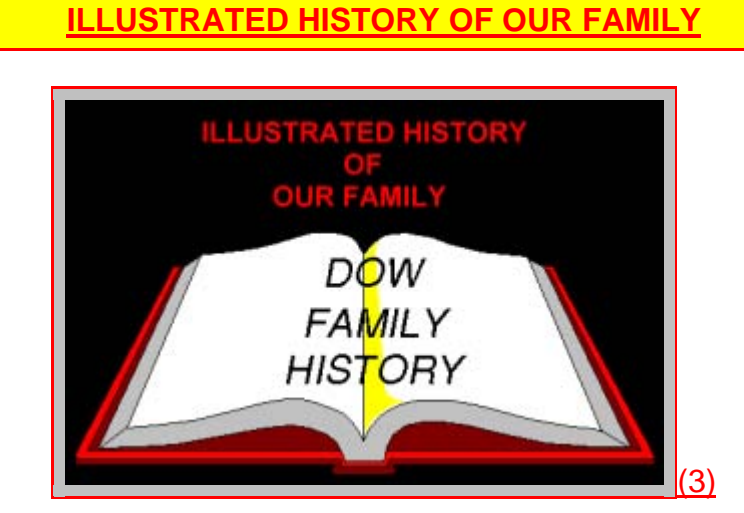

It is also a sub-infobase of the master infobase about a man (**Columbus "Doc" Savage [RN5362]**)who trained, served and was a POW with my uncle **Harry Robert Roth [RN1072]** in World War II, titled:

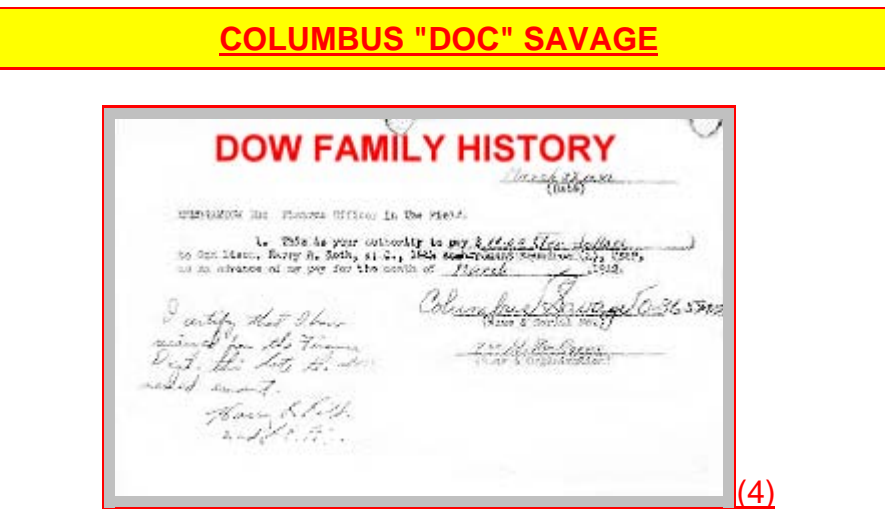

This infobase is also a sub-infobase of the master infobase about my uncle, **Harry Robert Roth [RN1072]**, titled:

**HARRY ROBERT ROTH**

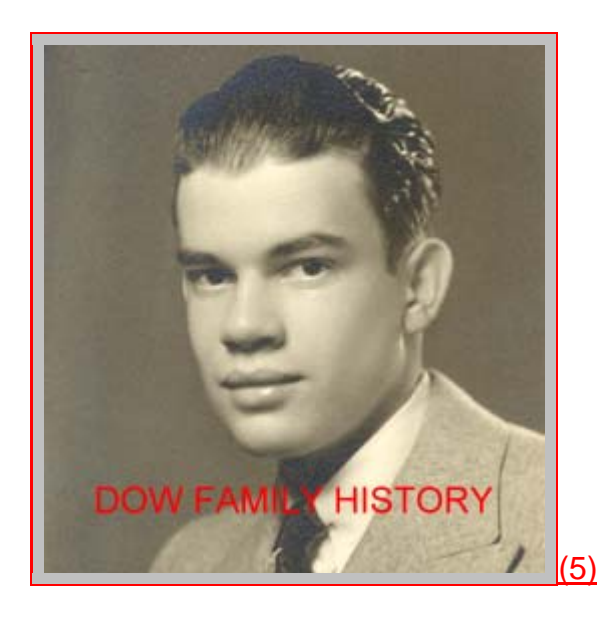

as well as a sub-infobase of the master infobase about Harry's military career, titled:

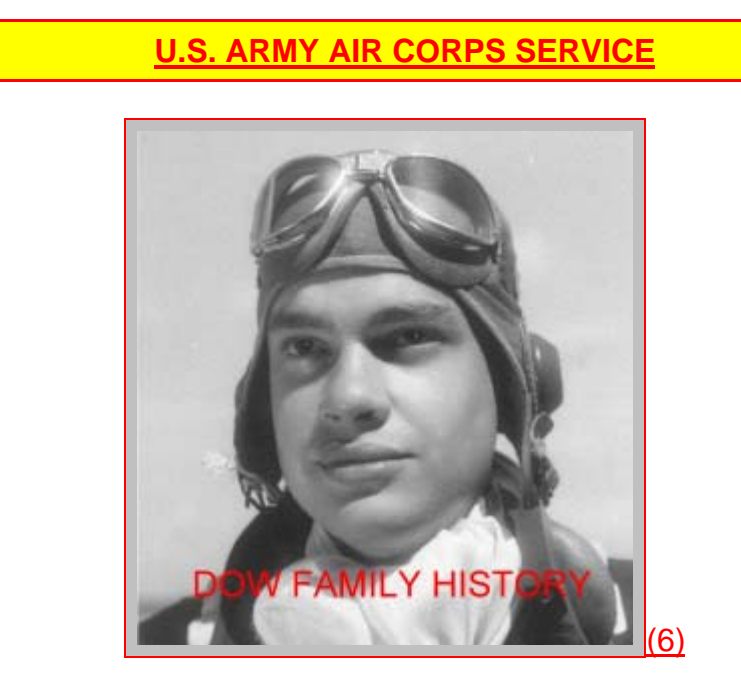

Other sub-infobases that are also related to this infobase are:

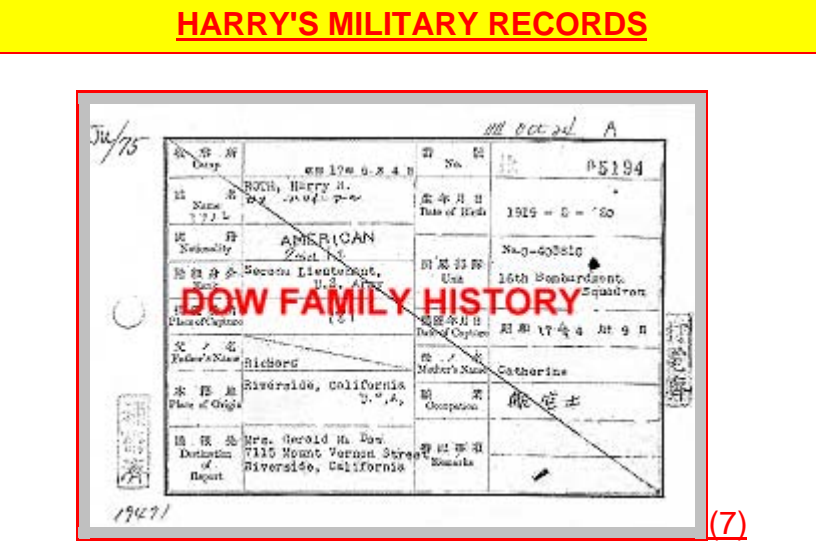

**UNIT HISTORY-27th BOMB GROUP LIGHT**

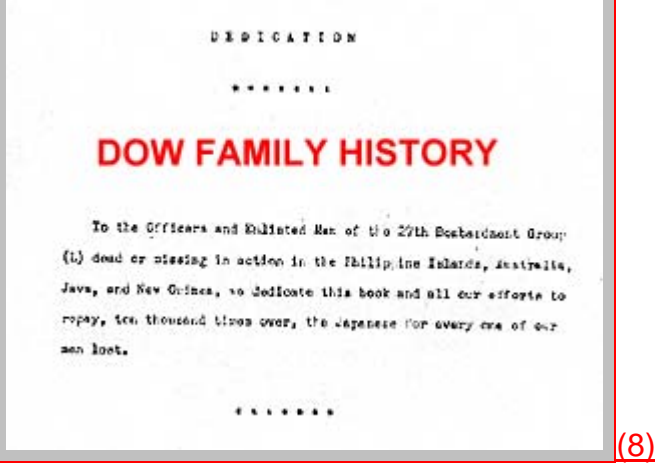

### **US AIR FORCE AWARDS CITATION CEREMONY**

**G. Wayne Dow**

**SINKING OF THE ARISAN MARU**

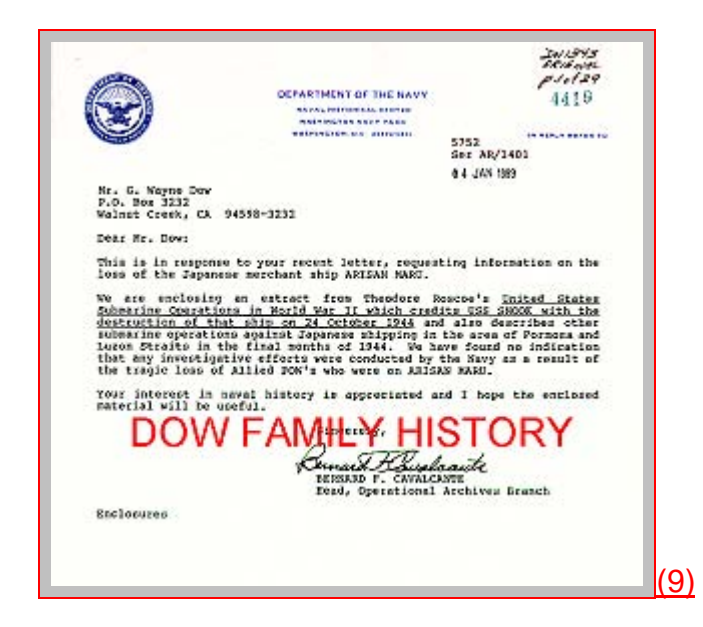

# **SLEEP MY SONS - THE STORY OF THE** *ARISAN MARU*

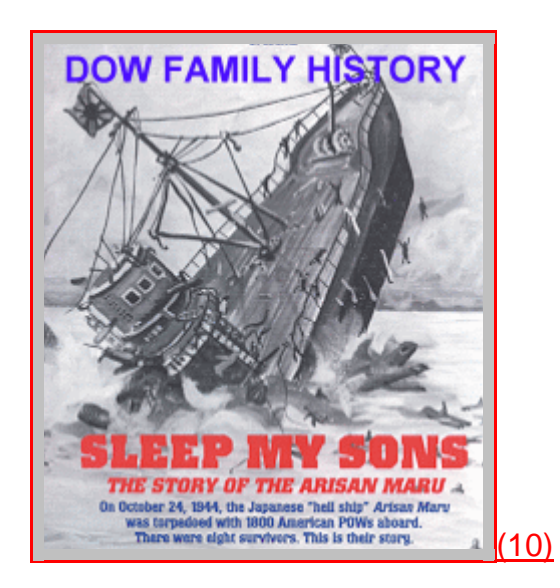

### **US AIR FORCE AWARDS CITATION CEREMONY**

**G. Wayne Dow**

# *ARISAN MARU* **ROSTER**

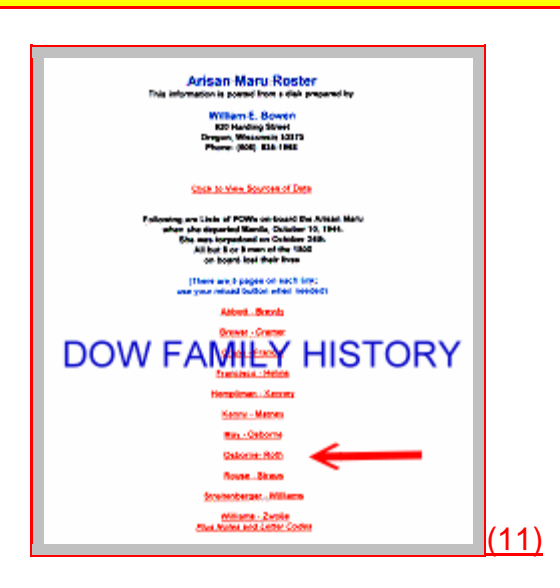

# **FOREWORD**

This infobase and its linked sub-infobases were initially prepared in 1995. The "Revision date" on the "information" screen under "File", above, indicates when additions, revisions, corrections etc. were last made.

# **INTRODUCTION**

This infobase connects to and plays a video tape made of the **U. S. Air Force Awards Citation Ceremony** for **Lieutenant Columbus "Doc" Savage [RN5362]**, on 3 May 1991 when he was age 77, and includes

(a) the complete awards ceremony at Carswell Air Force Base, Texas;

(b) the subsequent interviews of Doc and his two daughters by Fort Worth television stations; and

(c) footage broadcast on a Fort Worth television station the evening of 3 May 1991 containing portions of the ceremony, interviews and other World War II archive footage.

The tape from which this digital copy was made was a second generation copy of the video taken by the television station and much of this second generation copy was of very poor quality, primarily because of poor or inadequate lighting. The tape was provided to Doc Savage at his request by one of the Fort Worth, Texas, television stations.

# **NOTES ON THE VIDEO CONTENT**

I noted several things during my viewing of the video which may help other viewers to understand the contents better.

The introductory scene shows Doc's wife Polly and his two daughters sitting with an older woman who is believed to be Doc's sister.

The Chaplain (Major General) who gives the invocation was a prisoner of war with Doc.

In his introductory remarks, the 7th Bombardment Group Commander at Carswell seems confused about whether they were called "Soviets" or "Russians" during World War II.

The citation remarks connected with the awarding of the Purple Heart refer to "wounds" received in action 1 March 1942. In Doc's case, these wounds primarily consisted of eardrums broken during a bombing raid at Bataan Field prior to surrender (my uncle may have suffered similar wounds since they were together at the time of that bombing).

The citation remarks connected with the citations refer to "multiple attacks by unknowing friendly fire". This has reference to the bombing of the three separate, successive ships Doc was on during the time the Japanese were moving him and other prisoners of war from the Philippines to Japan. My uncle was not on these same three ships with Doc, but he was on a similar ship that was torpedoed by "unknowing friendly fire" - sunk by a U. S. submarine in the North China Sea while he and other prisoners of war were being moved from the Philippines to Japan.

During his remarks after receiving his awards, Doc "misspeaks" on a couple occasions. During his description of being moved from the Philippines to Japan by the Japanese, he says that the third ship finally arrived in Moji, "Bataan", on the 29th of January. He subsequently uses the word "Bataan" two or three more times in his narrative He meant to say Moji, Japan. and "Japan" in these subsequent remarks.

Also during his television interview remarks, there is a distinct break in the video tape which may indicate that some part of his description of the move from the Philippines to Japan may be missing from the original tape recording. When the tape starts again he is describing the fact that all three ships he was on were bombed by US forces, two of them being put out of action. The first ship from Manila made it no further than Subic Bay in the Philippines (where his narrative picks up again). This ship was bombed very near the harbor and the surviving prisoner were forced overboard and forced to swim to shore by their Japanese captors.

It is interesting to note that when asked what he remembered most about being a prisoner of the Japanese, he does not go into any detail about life as a prisoner (except the description of the move from the Philippines to Manchuria) and instead provides a narrative of when and where he was a prisoner.

The most remarkable thing to me about this interview and his remarks at the ceremony, as well in all the conversations I have had with him, is the fact that he never talks about or describes in any detail the great succession of mistreatment at the hands of the Japanese that he endured nor the horrible conditions he had to endure in the prison camps and on the Japanese ships transferring him to Japan. One has to turn to the vivid written description (in books on these subjects) of others who were with him in these events to learn what he really went through.

Among the people greeting "Doc" following the ceremony, and just before the interview, are his sister, Mack Odom (his niece's husband); Major General Robert Preston Taylor (Retired as Chief of Air Force Chaplins and a former cellmate of his as a POW, and Polly's Uncle - which is how they met); and, John Redfearn (his pastor, North Fort Worth Baptist Church).

# **VIDEO**

To play the video, double click on the picture below. If necessary, navigate to the "CEREMONY.MPG" file on Disc Video B DVD3V or DVD F. Once the video opens and is playing you may use the pause button on the bottom left, the stop button to the right of it, and the slider to the right which will take you to any point in the 27-1/4 minute video. When you are done viewing the video, click on the box in the top right corner to close the video player and return to this point.

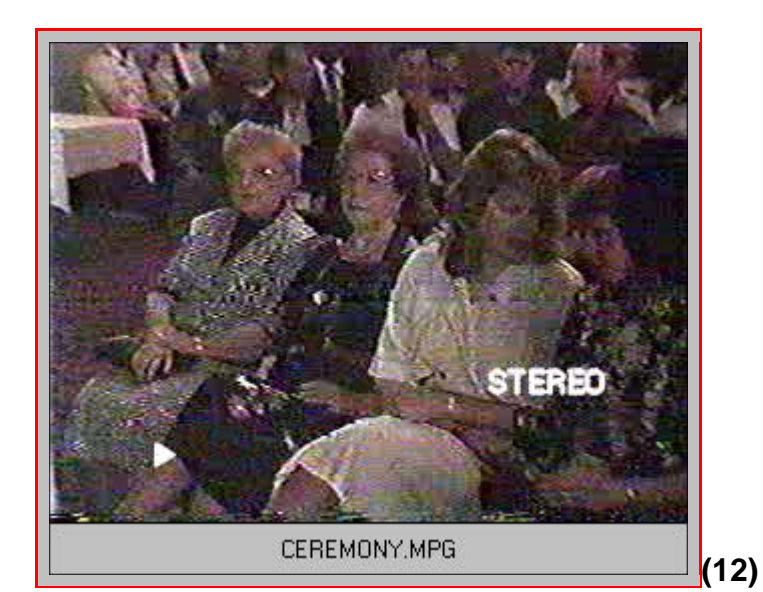

# **END OF INFOBASE**

### **Endnotes**

## **1 (Note)**

Other than infobase titles and initial headings, text highlighted in color usually represents a link point to a related item that can be accessed by double-clicking the left mouse button anywhere in the colored text area. Blue highlighting brings up a linked object (graphic) or scanned image of a document or picture. Red highlighting brings up a jump link to another area of text in the infobase or to a specific point in a related but different infobase. Violet highlighting brings up a pop-up box of explanatory material. **BOLD BLUE HIGHLIGHTING** usually brings up another program or takes you to another infobase.

Click HERE for Quick Help and instructions on how to use this FOLIO VIEWS program that is located in the Appendix of another infobase.

Use the icon  $\boxed{\equiv}$  with the word "Contents" in the tool bar at the top of the screen to access the hyperlinked Table of Contents of this infobase.

## **2 (Note)**

This "Contents Overview" is for use with .PDF file version only. If viewing the infobase (.NFO) version, click on "CONTENTS" in the tool bar above for direct jump links to each topic.

### **3 (Note)**

The name of this linked infobase is ILLUSTRATED HISTORY OF OUR FAMILY. Its DOS file name is HISTORY.NFO and it can be found on OUR FAMILY TREASURY-DVD 1 through 10.

## **4 (Note)**

The name of this linked infobase is COLUMBUS "DOC" SAVAGE. Its DOS file name is SAVAGE.NFO and it can be found on OUR FAMILY TREASURY-DVD6.

### **5 (Note)**

The name of this linked infobase is HARRY ROBERT ROTH. Its DOS file name is HARRY.NFO and it can be found on OUR FAMILY TREASURY-DVD6.

### **6 (Note)**

The name of this linked infobase is U.S. ARMY AIR CORPS SERVICE. Its DOS file name is AIRCORPS.NFO and it can be found on OUR FAMILY TREASURY-DVD6.

### **7 (Note)**

The name of this linked infobase is HARRY'S MILITARY RECORDS. Its DOS file name is HROTHMIL.NFO and it can be found on OUR FAMILY TREASURY-DVD6.

### **8 (Note)**

The name of this linked infobase is UNIT HISTORY-27th BOMB GROUP LIGHT. Its DOS file name is BOMBGPL.NFO and it can be found on OUR FAMILY TREASURY-DVD6.

### **9 (Note)**

The name of this linked infobase is SINKING OF THE ARISAN MARU. Its DOS file name is ARISAN.NFO and it can be found on OUR FAMILY TREASURY-DVD6.

### **10 (Note)**

The name of this linked infobase is SLEEP MY SONS - THE STORY OF THE ARISAN MARU. Its DOS file name is SLEEPMYS.NFO and it can be found on OUR FAMILY TREASURY-DVD6.

### **11 (Note)**

The name of this linked infobase is ARISAN MARU ROSTER. Its DOS file name is ARROSTER.NFO

and it can be found on OUR FAMILY TREASURY-DVD6.

# **12 (Note)**

The file "CEREMONY.MPG" can be found on both Disc Video B DVD3V or DVD F. These compact ROM discs contain the video file captured in MPEG format, the international standard for compressed digital video. It was recorded to this disc using the ISO9660 standard, the universal standard for use in a CDRom reader connected to a personal computer. This is not a Video CD recorded disc or file (i.e., it is not intended for, and will not work in, a Video CD player or DVD player - both hardware players - connected to a television or computer). The .mpg file with the file name "**CEREMONY.MPG**" contains a complete copy of the video tape provided to Col. Columbus "Doc" Savage by a Fort Worth television station.

This compressed video file may be viewed on any personal computer using video player software that can open and play a MPEG (.mpg) compressed video file. It may be readable and playable on an Apple Macintosh computer, but this has not been tested and was not the intended purpose of this recording.

This compressed video file may be viewed on any personal computer (IBM compatible PC) running the Microsoft Windows 98 operating system and having a CDRom reader that is fast enough to download video in a smooth fashion (alternately, the .mpg file can be copied to the computer's hard drive and then opened and viewed).

While the file can also be opened and viewed by a variety of available video playing software that runs MPEG files, IN ADDITION TO JUST DOUBLE CLICKING ON THE PICTURE IMAGE AS INSTRUCTED, it can be viewed with software that is an integral part of the Windows XP operating system in either of two additional ways:

- 1. Using Window's Exporer, navigate to the cdrom reader and locate the .MPG file on the disc. Double click on the file named "Ceremony.mpg." This will automatically open a player window and start the video playing. This player includes stop and pause buttons and the size of they player window can be increased to full screen size by clicking on the square box in the upper right corner (note: the quality of the video decreases noticeably when viewed in full screen mode).
- 2. Use the Microsoft Media Player that is included as part of Windows XP: Open the Media Player by navigating to it and double clicking on its icon or name (use the path Start/Programs/ Accessories/Entertainment/Media Player). This opens the Windows Media Player which provides more VCR-type controls for playing the video than method 1 above. Once the Player is open, click on File, then Open, then find the "Ceremony.mpg" file on the CD and double click on the file name. This opens a second window showing only the first frame of the video. Then go to the VCR type right pointer in the bottom left corner of the player window and click on it. This will start the video. The other controls on the player allow you to pause, stop, fast forward, rewind etc. and the slider allows you at any time to move to a different part of the video. The slider also shows the progress of the play, with a minute scale below the slider. The video is approximately 27-1/4 minutes in length.

Note: Unless played on a computer that has a CPU chip speed of 200Mkz or more, the video will appear jerky and may not be synchronized with the audio portion of the recording. Computers slower than 200Mkz may also not permit opening the video player to full screen size.